# **UNIVERSIDAD DE SAN CARLOS DE GUATEMALA FACULTAD DE MEDICINA VETERINARIA Y ZOOTECNIA ESCUELA DE MEDICINA VETERINARIA**

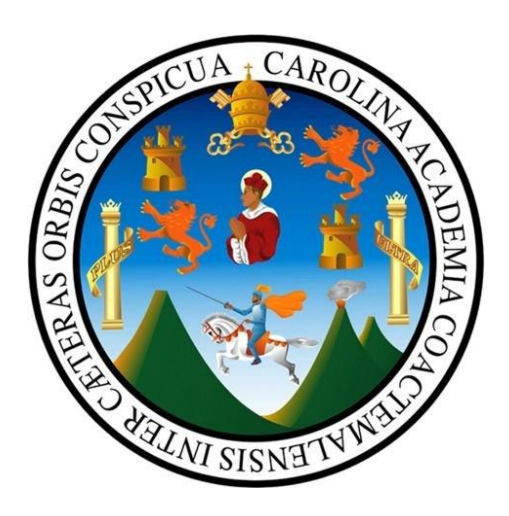

## **MAPEO EPIDEMIOLÓGICO SATELITAL DE GRANJAS PORCINAS, REGISTRADAS EN EL PROGRAMA DE LA PESTE PORCINA CLÁSICA, AL AÑO 2014 - 2015**

**REBECA EUNICE VELÁSQUEZ RIVERA**

**Médica Veterinaria**

**GUATEMALA, AGOSTO DE 2015**

## **UNIVERSIDAD DE SAN CARLOS DE GUATEMALA**

## **FACULTAD DE MEDICINA VETERINARIA Y ZOOTECNIA**

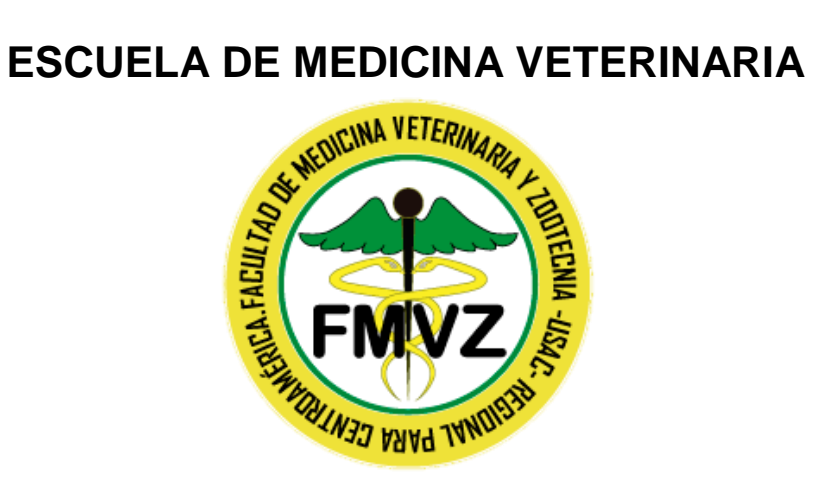

## **MAPEO EPIDEMIOLÓGICO SATELITAL DE GRANJAS PORCINAS, REGISTRADAS EN EL PROGRAMA DE LA PESTE PORCINA CLÁSICA, AL AÑO 2014 – 2015**

**TRABAJO DE GRADUACIÓN**

**PRESENTADO A LA HONORABLE JUNTA DIRECTVA DE LA FACULTAD**

**POR**

**REBECA EUNICE VELÁSQUEZ RIVERA**

Al conferírsele el título profesional de

## **MÉDICA VETERINARIA**

**En el grado de licenciado**

**GUATEMALA, AGOSTO DE 2015**

## **UNIVERSIDAD SAN CARLOS DE GUATEMALA FACULTAD DE MEDICINA VETERINARIA Y ZOOTECNIA JUNTA DIRECTIVA**

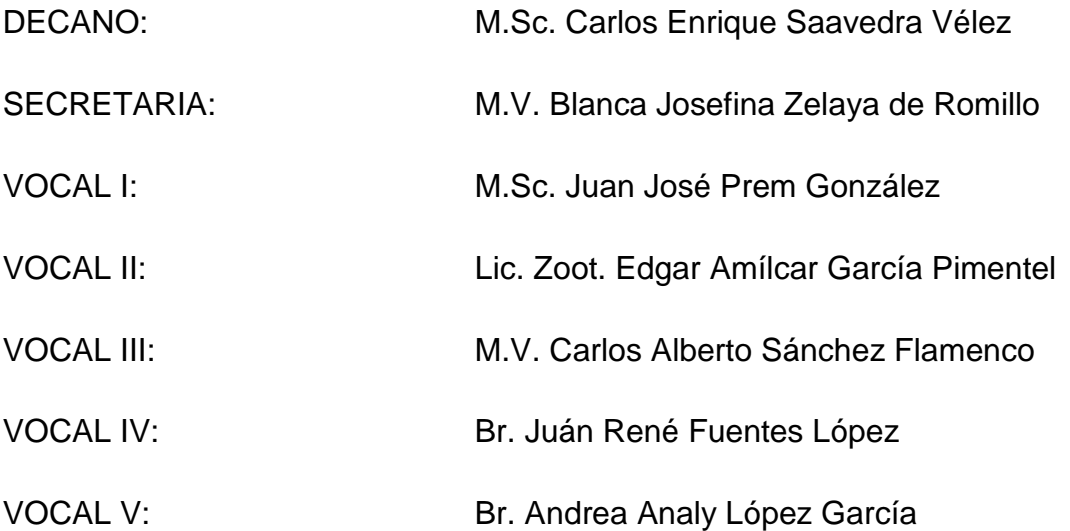

### **ASESORES**

M.V. EDGAR LEONEL BAILEY LEONARDO LIC. CARLOS FRANCISCO CHINCHILLA GARCÍA

### **HONORABLE TRIBUNAL EXAMINADOR**

En cumplimiento con lo establecido por los reglamentos y normas de la Universidad de San Carlos de Guatemala, presento a su consideración el trabajo de graduación titulado:

## **MAPEO EPIDEMIOLÓGICO SATELITAL DE GRANJAS PORCINAS, REGISTRADAS EN EL PROGRAMA DE LA PESTE PORCINA CLÁSICA, AL AÑO 2014 – 2015**

Que fuera aprobado por la Honorable Junta Directiva de la Facultad de Medicina Veterinaria y Zootecnia

Como requisito previo a optar al título de:

## **MÉDICA VETERINARIA**

## **ACTO QUE DEDICO A:**

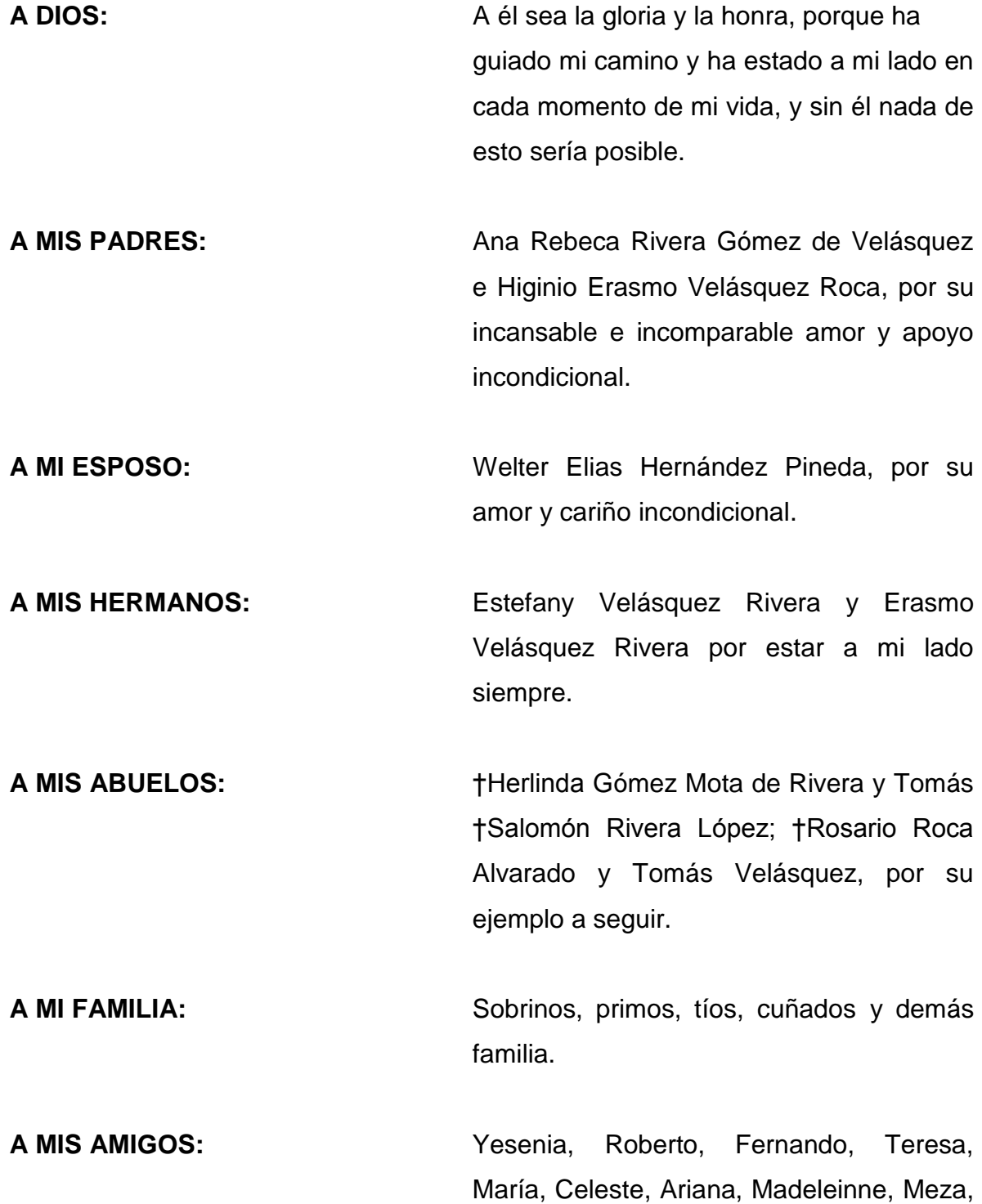

Bazzini, Julio, Carlos, Mario Castaneda, Melissa, Poncho, Luisa, Luis, German, Liliana, Geovani Requena, Tania, Crystal, Shanice, Cristian, Omar, Daniel, Estuardo Ruano, Gloria, Wendy, Mario Leiva, Jessica, Darvin y a todos mis compañeros y amigos en general por su gran amistad.

**A MI PASTORES:** Luis Hernández y Victoria de Hernández por su apoyo espiritual.

**AL MAGA/PPC:** Por haberme permitido realizar mi EPS en tan prestigiosa institución.

**MUNICIPAL DE SANTA CATARINA PINULA**

**AL PERSONAL DEL RASTRO** Por su apoyo durante mi EPS.

## **AGRADECIMIENTOS:**

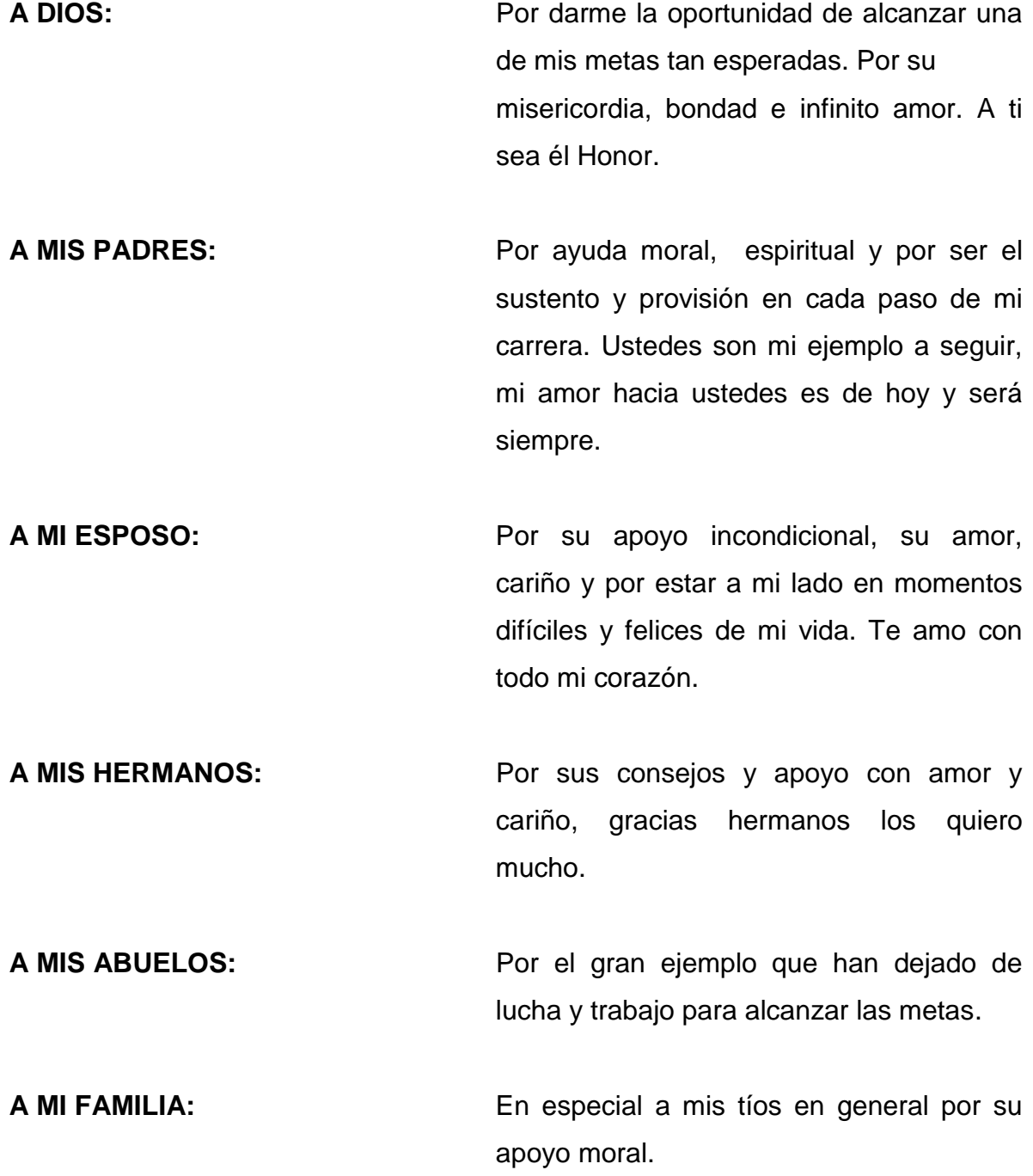

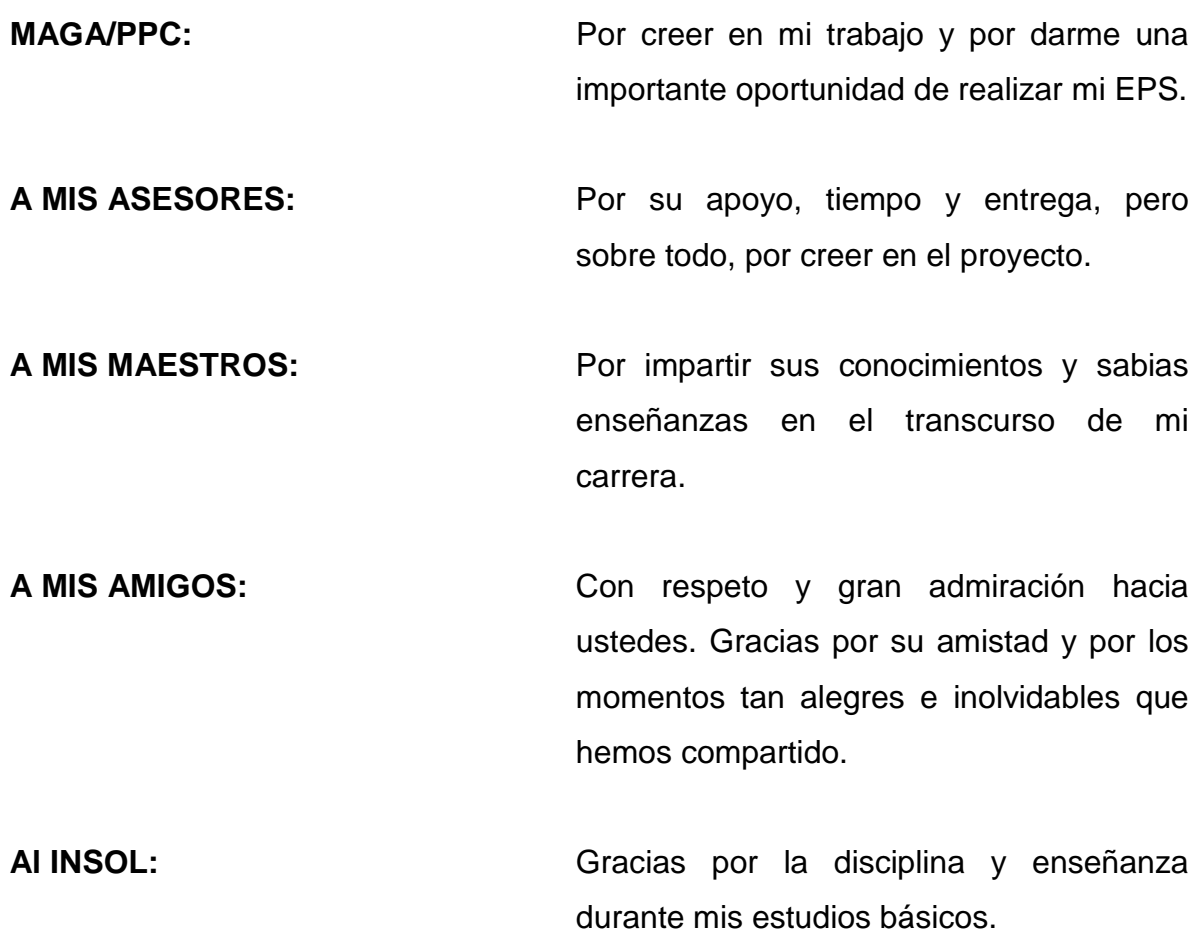

## ÍNDICE

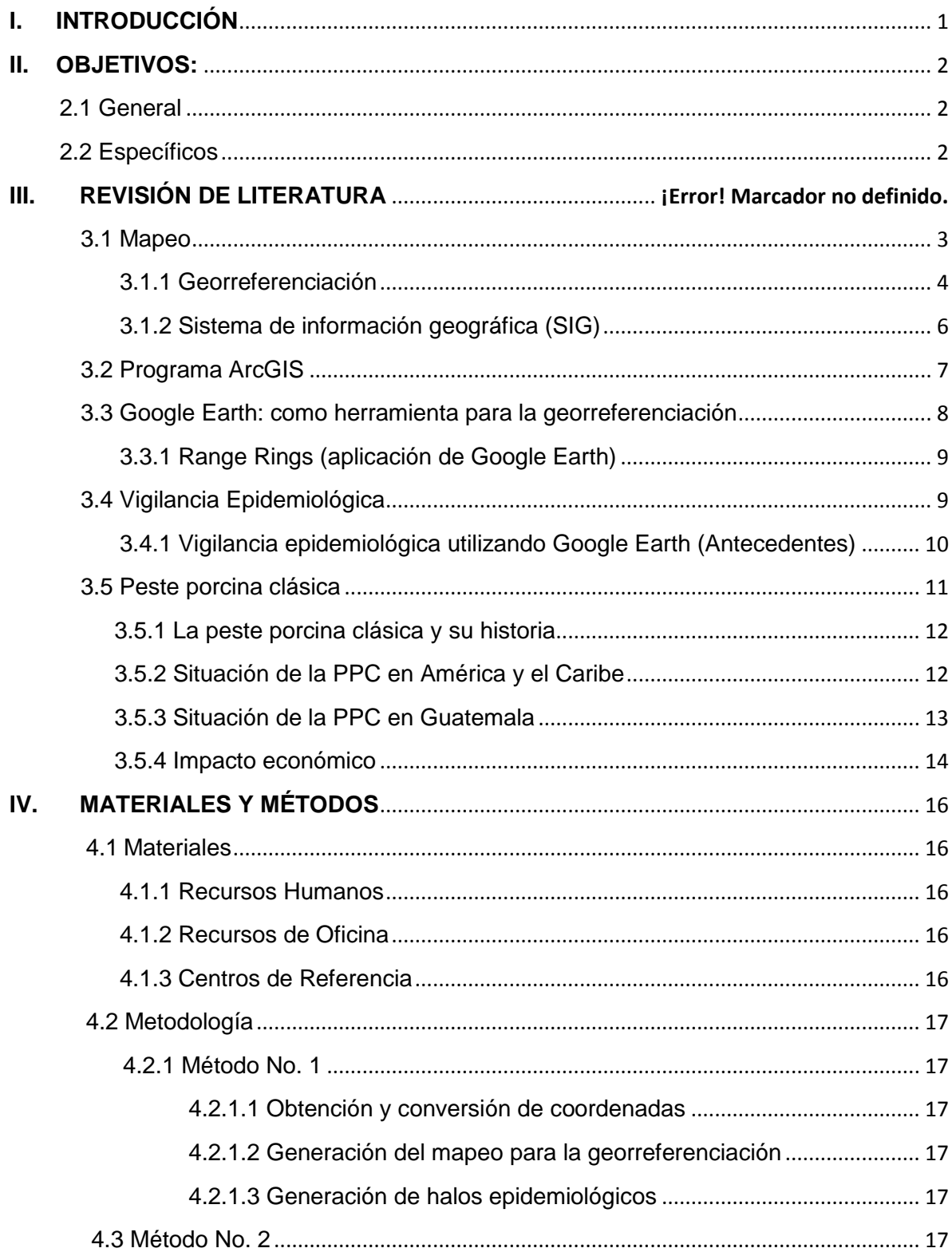

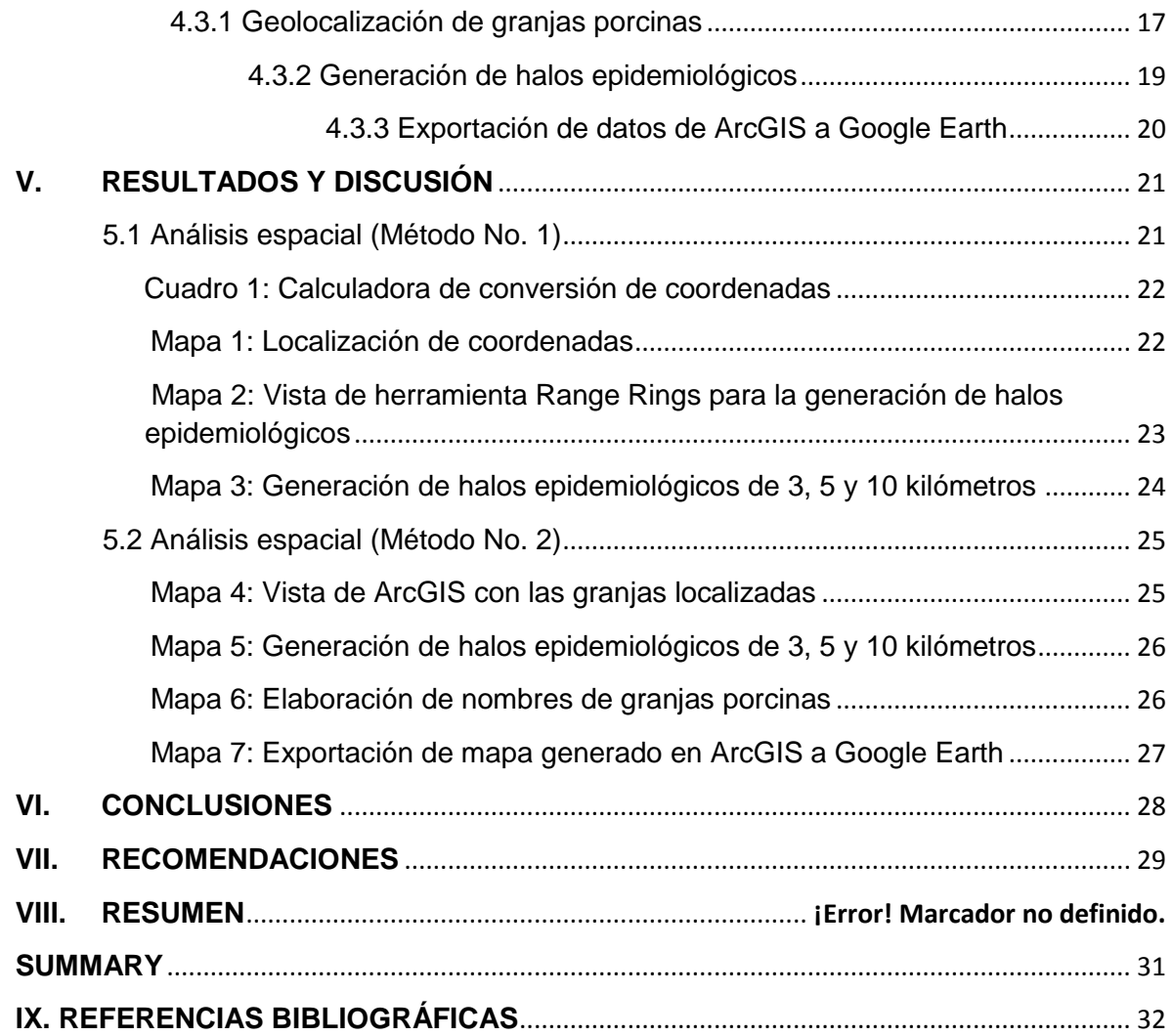

## **ÍNDICE DE CUADROS**

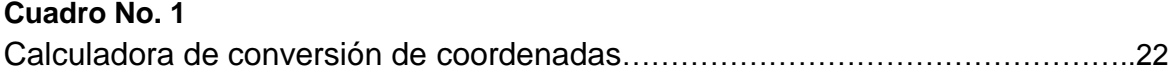

## **ÍNDICE DE FIGURAS**

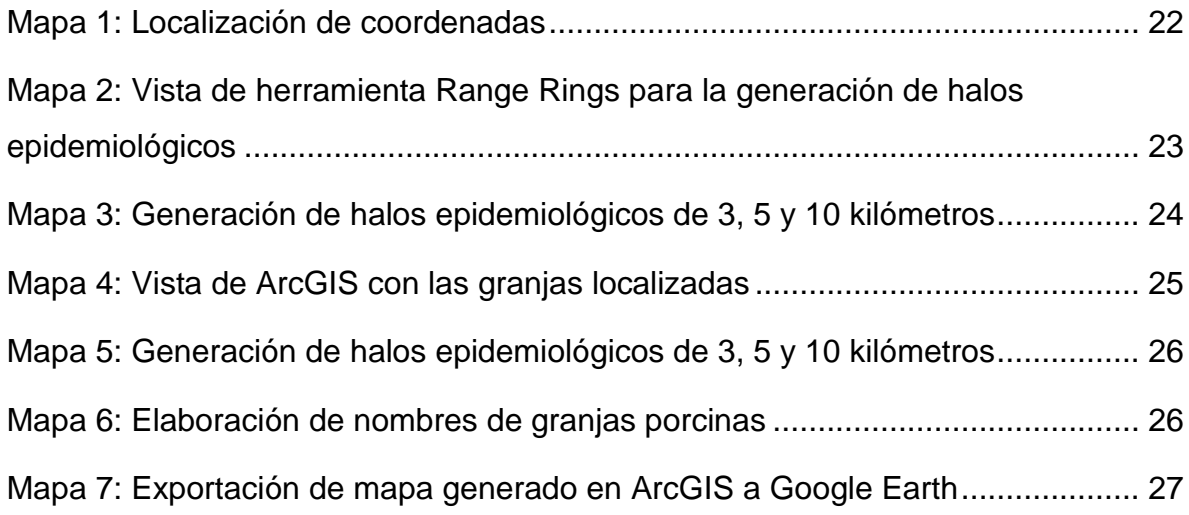

### **I. INTRODUCCIÓN**

<span id="page-12-0"></span>Guatemala por su extensa diversidad geográfica y su variedad climática es un país con extraordinarias condiciones para el desarrollo de actividades agropecuarias dentro de las cuales está la porcinocultura, que en Guatemala, es la segunda línea de producción animal de importancia en el país, antecedido por la avicultura y muy similar a la ganadería, aportando un 1.7% del Producto Interno Bruto (PIB) y con el 15.8% del Producto Interno Bruto Agrícola (PIBA).

Actualmente no se encuentran geolocalizadas las granjas porcinas de Guatemala. Por lo que, al momento de que suceda algún evento epidemiológico, no se puede realizar un análisis satelital en cuanto a la identificación de zonas y factores de riesgo en tiempo real, debido a que se sabe que entre más tiempo se pase en detectar un problema epidemiológico, más grandes serán las consecuencias.

Este trabajo está enfocado a la georreferenciación de granjas porcinas de Guatemala, estableciendo halos epidemiológicos de 3, 5 y 10 kilómetros como referencia para tomar decisiones ante la presentación de cualquier evento epidemiológico lo más pronto posible.

El mapeo epidemiológico satelital, es de utilidad, ya que puede hacerse uso de él, en tiempo real con el uso de cualquier aparato electrónico como computadoras portátiles, computadoras de escritorio, celulares inteligentes, tabletas y otros.

De la combinación de mapas satelitales y la información epidemiológica de la enfermedad se pueden obtener mejores estudios epidemiológicos para así poder rastrear la posible propagación de un brote de la peste porcina clásica u otras enfermedades.

### **II. OBJETIVOS:**

#### <span id="page-13-1"></span><span id="page-13-0"></span>**2.1 General**

Generar información espacial de la República de Guatemala, en cuanto la localización de las granjas de cerdos, registradas en el programa de peste porcina clásica, para poder agilizar la toma de decisiones ante una epidemia.

#### <span id="page-13-2"></span>**2.2 Específicos**

- Localizar en un mapa satelital las granjas porcinas registradas en el programa de la peste porcina clásica de Guatemala.
- Establecer dentro del mapa satelital, halos epidemiológicos de 3, 5 y 10 kilómetros, para la rápida identificación de zonas y factores de riesgo ante un evento epidemiológico.

### **III. REVISIÓN DE LITERATURA**

#### <span id="page-14-0"></span>**3.1 Mapeo**

Es un proceso mediante el cual se recolecta, en forma gráfica y textual la información de un territorio o ente geográfico (cuenca, comunidad, finca, lote o potrero). (Cruz, 2010)

El mapa no es más que la representación gráfica y plana de un área o territorio que incluye ubicación, medidas, relación de vecindad o proximidad con otros entes geográficos y otras características. (Cruz, 2010)

Todo espacio o fenómeno que ocupa un lugar en la tierra puede ser objeto de mapeo. Sin embargo, es importante definir lo que se desea mapear para no desviar recursos y tiempo en forma innecesaria o con utilidad nula. (Cruz, 2010)

El mapeo se realiza cuando hay interés de caracterizar o conocer la condición actual de los componentes (biofísicos y socioeconómicos) de un espacio geográfico, conocer la espacialidad de la finca, granja o del paisaje y la distribución de sus elementos, analizar la estructura y el funcionamiento de los elementos de un paisaje, cuenca o finca, planificar las acciones e interacciones de una unidad geográfica, identificar y seleccionar sitios ideales para realizar una investigación. El mapeo ha sido uno de los métodos utilizados para el levantamiento de la información de la línea base y planificación de actividades. (Cruz, 2010)

El producto obvio del mapeo es el mapa y la información asociada con este, pero hay otros resultados quizá menos tangibles pero igualmente importantes, como el razonamiento y reflexión que se puede hacer al momento de participar en el mapeo, para la toma de decisiones. (Cruz, 2010)

#### <span id="page-15-0"></span>**3.1.1 Georreferenciación**

La georreferenciación es el uso de coordenadas de mapa para asignar una ubicación espacial a entidades cartográficas. Todos los elementos de una capa de mapa tienen una ubicación geográfica y una extensión específicas que permiten situarlos en la superficie de la Tierra o cerca de ella. La capacidad de localizar de manera precisa las entidades geográficas es fundamental tanto en la representación cartográfica como en SIG. (ArcGISResources, 2015)

La correcta descripción de la ubicación y la forma de entidades requiere un marco para definir ubicaciones del mundo real. Un sistema de coordenadas geográficas se utiliza para asignar ubicaciones geográficas a los objetos. Un sistema de coordenadas de latitud-longitud global es uno de esos marcos (ArcGISResources, 2015)

Además de determinar el lugar en el espacio de las elementos geográficos, permite establecer la correcta posición de una fotografía aérea en un mapa y determinar la exacta ubicación de un punto en una fotografía o imagen; como por ejemplo, encontrar las coordenadas de un lugar específico, la distancia entre un punto a otro, etc. (GeoSciences, 2015)

Este procedimiento es de gran importancia para los modelos de información en el campo de los sistemas de información geográficos (SIG), ya que funciona como fuente de información directa y precisa. (GeoSciences, 2015)

#### **3.1.1.1 Sistema de coordenadas UTM**

El sistema de coordenadas UTM (Universal Transverse Mercator) es un sistema de proyección cartográfico basado en cuadrículas con el cual se pueden referenciar puntos sobre la superficie terrestre. (Ibáñez, et al. 2015)

Fue creado por el ejército de los E.E.U.U. en 1947 y está basado en un modelo elipsoidal de la Tierra (el elipsoide Internacional de referencia de Hayford); usado normalmente desde su aparición. No obstante hoy día está siendo sustituido por el Elipsoide WGS84 para hacer este sistema compatible con el Sistema de Posicionamiento Global GPS. Su unidad de medida básica es el metro. (Ibánez, 2015)

Para hacer referencia a un punto se utilizan sus valores de "X" y "Y". La coordenada "X" representa una distancia sobre la horizontal y va tomando los valores en metros: 520.000, 521.000, 522.000, etc., a intervalos de 1.000 m (1 Km). La coordenada "Y" representa una distancia sobre la vertical y va tomando los valores en metros 4.670.000, 4.671.000, 4.672.000, etc., a intervalos de 1.000 m (1 Km). (AristaSur, 2015)

#### **3.1.1.2 Sistema de coordenadas geográficas**

En un sistema de coordenadas geográficas (GCS) se utiliza una superficie esférica de tres dimensiones para definir ubicaciones en la Tierra. Con frecuencia, a los GCS, Geographic Coordinate System (sistema de coordenadas geográficas) se los llama incorrectamente datum, pero un datum es solo una parte de un GCS. Un GCS incluye una unidad angular de medida, un meridiano base y un datum (basado en un esferoide). (ArcGISweb, 2015)

Para hacer referencia a un punto se utilizan sus valores de latitud y longitud. La longitud y la latitud son ángulos medidos desde el centro de la Tierra hasta un punto de la superficie de la Tierra. Los ángulos se suelen medir en grados (o en grados centésimales). (ArcGISweb, 2015)

La línea de latitud que se encuentra en el punto medio entre los polos se denomina ecuador. Define la línea de latitud cero. La línea de longitud cero se

denomina meridiano base. Para la mayoría de los sistemas de coordenadas geográficas, el meridiano base es la longitud que atraviesa Greenwich, Inglaterra. Otros países utilizan líneas de longitud que pasan a través de Berna, Bogotá y París como meridianos base. El origen de la retícula (0,0) se define por el punto donde se intersecan el ecuador y el meridiano base. El globo se divide, entonces, en cuatro cuadrantes geográficos basados en rumbos de brújula desde el origen. El norte y el sur están encima y debajo del ecuador, y el oeste y el este están a la izquierda y a la derecha del meridiano base. (ArcGISweb, 2015)

La diferencia entre el sistema de coordenadas UTM y coordenadas geográficas es que, el sistema de [coordenadas geográficas,](http://es.wikipedia.org/wiki/Coordenadas_geogr%C3%A1ficas) están expresadas en [longitud](http://es.wikipedia.org/wiki/Longitud_%28cartograf%C3%ADa%29) y [latitud,](http://es.wikipedia.org/wiki/Latitud) y las magnitudes en el sistema UTM se expresan en [metros](http://es.wikipedia.org/wiki/Metros) únicamente al nivel del mar, que es la base de la proyección del elipsoide de referencia. (ArcGISResources, 2015)

#### <span id="page-17-0"></span>**3.1.2 Sistema de información geográfica (SIG)**

Los SIG fueron desarrollados con propósitos estratégicos militares hace más de 30 años. Después del fin de la guerra fría, los SIG fueron hechos accesibles al público para otros usos, entre ellos el reordenamiento del medio ambiente, la exploración de recursos mineros y forestales, el mercadeo, optimización de servicios, los catastros de bienes raíces, etc. Como ha sucedido con otras áreas de conocimiento, la aplicación de los SIG en Epidemiología y Salud Pública ha ocurrido sólo recientemente. Entre las razones de este rezago se encuentran el limitado conocimiento de los métodos, técnicas y procesos de los SIG y la falta de disponibilidad de herramientas computarizadas específicas simplificadas para realizar el análisis epidemiológico. Como respuesta de estas necesidades, el Programa Especial de Salud (SHA) de la Organización Panamericana de Salud (OPS) ha puesto en marcha el proyecto de sistemas de información geográfica en salud (SIGEpi). Los objetivos de este proyecto son difundir elementos conceptuales y metodológicos de la epidemiología y los SIG para fomentar las diferentes aplicaciones en salud. (Castillo, 2002)

SIGEPi se utiliza para determinar puntos deseados dentro de un área geográfica y para generar información epidemiológica que es parte fundamental para la salud pública. Éste método nos ayuda a determinar las eventualidades que se pueden dar en determinadas regiones poblacionales. (Castillo, 2002)

Con base a un sistema de información georreferenciada para la epidemiología, se pueden tomar decisiones de manera más práctica y de forma más concisa, ayudando así a prevenir la diseminación de un brote infeccioso. (Castillo, 2002)

Los sistemas de información geográfica, son herramientas computarizadas que permiten el manejo, proceso y análisis dinámico de información (incluyendo el de variables múltiples en formas simultáneas) ya que permiten integrar grandes cantidades de datos de diversas fuentes en mapas, gráficos y cuadros. Esto significa que los SIG permiten el procesamiento múltiple de datos que normalmente requiere el uso de dos o tres programas computarizados. Los SIG pueden ser considerados como una de las tecnologías existentes más efectivas para facilitar los procesos de información y de toma de decisiones en Salud Pública. (Castillo, 2002)

#### <span id="page-18-0"></span>**3.2 Programa ArcGIS**

ArcGIS es un completo sistema que permite recopilar, organizar, administrar, analizar, compartir y distribuir información geográfica. Como la plataforma líder mundial para crear y utilizar sistemas de información geográfica (SIG), ArcGIS es utilizada por personas de todo el mundo para poner el

conocimiento geográfico al servicio de los sectores del gobierno, la empresa, la ciencia, la educación y los medios. ArcGIS permite publicar la información geográfica para que esté accesible a cualquier usuario. (Resources, 2015)

Los mapas constituyen una forma efectiva de organizar, comprender y proporcionar grandes cantidades de información de un modo universal. ArcGIS permite crear una amplia variedad de mapas, diseños de mapa impresos de gran formato, mapas incluidos en informes y presentaciones, libros de mapa, atlas, mapas integrados en aplicaciones, etc. Independientemente de cómo se publica, un mapa de ArcGIS es un mapa inteligente que muestra, integra y sintetiza completas capas de información geográfica y descriptiva de diversas fuentes. (Resources, 2015)

#### <span id="page-19-0"></span>**3.3 Google Earth: como herramienta para la georreferenciación**

Es un programa que se utiliza para visualizar imágenes en tercera dimensión del planeta. Combina imágenes de satélite, mapas y el motor de búsqueda de Google y permite ver imágenes a escala de un lugar específico del planeta. A través de sus capas, brinda acceso a información variada en diferentes formatos, como videos, imágenes, páginas Web, texto, entre otros. Es un software gratuito y no requiere registro. Se puede utilizar para realizar mediciones y marcaciones de (lugares, áreas y rutas), superponer imágenes y fotos, grabar y guardar recorridos y viajes, realizar actividades colaborativas y transversales. (Digital, 2015)

Entre las ventajas de Google Earth están: búsquedas rápidas, efectivas y amplias, explorar imágenes históricas, obtener indicaciones de un lugar en particular, acceso de imágenes en satélites, resolución adecuada de las fotos, de fácil manejo, acceso a imágenes a escala e integrar datos GPS. (Mendoza, 2015)

Loroño (2008) menciona que "El uso que se le da a Google Earth, combinado con la información epidemiológica y los datos de localización geográfica, son importantes para realizar mejores estudios epidemiológicos de salud pública".

El software puede ser operado en una computadora y solamente se requieren unos pocos minutos en Internet para bajar las imágenes satelitales, una ventaja para los países que sufren de acceso limitado a la red. (Lozano, y otros, 2015)

#### <span id="page-20-0"></span>**3.3.1 Range Rings (aplicación de Google Earth)**

Desde que Google Earth fue lanzado en el 2005, se ha convertido rápidamente en un recurso valioso para el análisis de imágenes. Según el blog oficial de Google en 2011, el software ha sido descargado más de mil millones de veces. A la luz de su creciente popularidad, se han creado herramientas para mejorar la experiencia de Google Earth, tal ha sido el caso de la creación de la herramienta llamada Range Rings. (IMIT, 2015)

Range Rings es una herramienta en línea que dibuja círculos concéntricos, anillos, o un sector de un anillo en Google Earth. Los radios del anillo pueden ser de 10 a 1.000.000 pies o metros, y de 0,25 a 10.000 millas de agrimensura, millas náuticas o kilómetros. (EarthSurvey, 2015)

#### <span id="page-20-1"></span>**3.4 Vigilancia Epidemiológica**

La vigilancia epidemiológica es el conjunto de actividades y procedimientos sobre enfermedades, muertes y síndromes sujetos a vigilancia y a la notificación obligatoria, que generan información sobre el comportamiento y la tendencia de

los mismos, para la implementación de intervenciones en forma oportuna, a fin de lograr el control inmediato de dichos eventos. (González, 2015)

La vigilancia epidemiológica, entendida como información para la acción, constituye un instrumento de vital importancia para identificar, medir y analizar los problemas y condicionantes de la salud que afectan a la población y, sobre esa base, tomar decisiones orientadas a promocionar la salud, prevenir la enfermedad o, en su defecto, controlar los problemas que ya se hayan presentado. (González, 2015)

Para que las intervenciones en salud sean efectivas, es indispensable contar con un sistema de información mediante el cual, los diferentes actores sociales que participan en el proceso de vigilancia de la salud, y por ende en el de vigilancia epidemiológica, puedan identificar con claridad los elementos o aspectos sujetos de vigilancia y conocer los indicadores que advierten sobre la necesidad de intervenir. (González, 2015)

#### <span id="page-21-0"></span>**3.4.1 Vigilancia epidemiológica utilizando Google Earth (Antecedentes)**

Como antecedentes en la utilización de Google Earth, como herramienta para la epidemiología, se tiene datos de que en el año 2008, investigadores usaron Google Earth para crear una herramienta de mapeo sencilla y económica que ayudaría en la lucha contra enfermedades vectoriales, como el dengue, en países de escasos recursos. (Lozano, et al. 2015)

Usando Google Earth*,* un archivo de imágenes y mapas satelitales gratuitos, superpusieron los datos a los mapas satelitales para desplegar y visualizar la distribución de la enfermedad, con el fin de facilitar la planeación de los servicios de salud pública y el manejo de la enfermedad. (Lozano, et al. 2015)

Los investigadores analizaron las ciudades de Mérida y Chetumal, en el sureste de México, donde rastrearon la propagación del virus del dengue. Desplegaron en los mapas la localización de los casos de dengue y las áreas de riesgo de exposición al virus, así como la relación con la infraestructura de cada ciudad. (Lozano, et al. 2015)

Como otro antecedente, ya se tiene el mapeo epidemiológico, con granjas de aves georreferenciadas en el mapa de Guatemala, con la ayuda de Google Earth y la aplicación llamada Range Rings para la generación de halos epidemiológicos. Este trabajo fue elaborado para la Asociación Nacional de Avicultores (ANAVI), creado por el Médico Veterinario Ángel Estrada Cardona en el mes de agosto del año 2014, con el fin de generar un mapeo epidemiológico para la rápida toma de decisiones ante cualquier epidemia.

#### <span id="page-22-0"></span>**3.5 Peste porcina clásica**

La peste porcina clásica (PPC), también conocida como cólera porcino, es una enfermedad vírica contagiosa de los cerdos domésticos y salvajes. Es causada por un virus del género *Pestivirus* de la familia *Flaviviridae***,**  estrechamente relacionado con los virus causantes de la diarrea viral bovina en los bovinos y de la enfermedad de la frontera en los ovinos. (OIE, 2015)

Hay un solo serotipo del virus de la peste porcina clásica; la enfermedad figura en la lista del Código Sanitario para los Animales Terrestres de la Organización Mundial de Sanidad Animal (OIE) y es de declaración obligatoria. (OIE, 2015)

#### <span id="page-23-0"></span>**3.5.1 La peste porcina clásica y su historia**

Muchos son los países que han padecido la peste porcina clásica a lo largo de la historia, pero los primeros registros de la enfermedad datan de 1810 en Tennessee, Estados Unidos. Después se vuelve a describir la misma enfermedad en 1830, en el estado de Ohio. (Ferrer, 2015)

Resulta interesante que el reconocimiento de esta enfermedad esté asociado al crecimiento de la industria porcina en los Estados Unidos, lo que permite relacionar la emergencia de una nueva enfermedad con factores tales como la mayor densidad animal, y el creciente número de vías de transmisión a partir de los flujos productivos para su crianza y comercialización posterior, entre otros. (Ferrer, 2015)

Se plantea que Inglaterra fue el primer país de Europa donde apareció la enfermedad en 1860, de donde se diseminó a otros países de la región. Sin embargo otros autores señalan a Francia (1822) y Alemania (1883) como los primeros en afectarse. El primer reporte que se conoce de la PPC en Sur América data de 1899, hace justamente 116 años. (Ferrer, 2015)

#### <span id="page-23-1"></span>**3.5.2 Situación de la PPC en América y el Caribe**

Actualmente la región con mayor número de países afectados es América del Sur, destacándose países como Colombia, Perú, Ecuador, Bolivia, Brasil (algunas regiones) y Venezuela, mientras que en la región de América Central y el Caribe se mantienen Nicaragua, Honduras, Cuba, Haití y República Dominicana. Aunque desde el año 2000 hasta la actualidad se han observado notables progresos en el control y erradicación de la enfermedad, dado el carácter transfronterizo de la misma. Es necesario un estricto control a nivel de fronteras en los países libres, con el objetivo de mantener su estatus debido a beneficios que esto implica para la producción y el comercio. Las actividades como el movimiento ilegal de cerdos, la incorporación de nuevos animales sin control a otros rebaños, el mal manejo de vacunas y su aplicación deficiente, las violaciones de la bioseguridad, etc. constituyen formas fundamentales de desencadenamiento y propagación de la enfermedad. (Ferrer, 2015)

#### <span id="page-24-0"></span>**3.5.3 Situación de la PPC en Guatemala**

La PPC se reportó por primera vez en el territorio nacional de Guatemala en los años 50 y no fue sino hasta el mes de febrero de 2009 que el país se declaró libre de esta enfermedad. En el mes de marzo del 2010, se presentó un brote en el municipio de Palín, Escuintla, perdiendo así el estatus de país libre. Inmediatamente, se puso en cuarentena la explotación y se aplicó rifle sanitario a todos los animales, descartándose apropiadamente. Luego de tres meses sin reportes o eventos, automáticamente se recuperó el estatus de país libre. En el mes de noviembre de 2011 se reportó un brote de PPC en una unidad productiva del municipio de Pastores, Sacatepéquez, en donde se sacrificaron 17,000 cerdos como medida de control. Se reportaron 12 episodios más a nivel nacional, por lo que se decidió conjuntamente con el sector productivo autorizar la vacunación de las unidades productivas tecnificadas por parte de APOGUA bajo supervisión oficial, perdiendo así nuevamente el estatus de país libre, así mismo la realización de un cordón sanitario a nivel de las fronteras con México, El Salvador y Honduras para la protección de las piaras de dichos países. (Bailey et al., 2014)

Ante dicha emergencia el Organismo Internacional Regional de Sanidad Agropecuaria (OIRSA) dio un fondo de emergencia a Guatemala para el control de la enfermedad. Luego de esto, en la reunión del Comité Internacional de Sanidad Agropecuaria (CIRSA) integrada por los ministros y directores de sanidad animal de cada país, realizada en Nicaragua en marzo de 2012, se acordó formar el

programa regional de emergencia de peste porcina clásica en la región, incluyendo a los países de Belice, El Salvador y Honduras. Dicho programa se dividió de dos fases, la primera consistió en cerrarle las salidas al virus previniendo que se extendiera a Honduras y al Salvador vacunando todos los departamentos fronterizos, incluyendo a los fronterizos con México; y la segunda fue completar la vacunación en la totalidad del territorio nacional. Dicho programa duró desde el 23 de abril del 2013 hasta el 28 de febrero del 2014, donde se trabajaron 43 semanas ininterrumpidas. (Bailey et al., 2014)

Luego de concluido el programa de emergencia, el Ministerio de Agricultura Ganadería y Alimentación (MAGA), retomó las acciones de vacunación a partir del 22 de abril del 2014 y para el 9 de Agosto se han reportado un total de 209,500 cerdos vacunados de 231,713 cerdos censados. (Bailey et al., 2014)

Se acordó que se debía tener una cobertura geográfica poblacional completa de todo el país y debido a que el último dato oficial era el censo del Instituto Nacional de Estadística (INE) en 2003, se decidió censar nuevamente todo el país y vacunar a todos los animales, con excepción de las cerdas gestantes y de los lechones menores de un mes debido a las especificaciones de la vacuna utilizada. En algunos departamentos se prolongaron los tiempos de vacunación por lo extenso y difícil de los caminos, como lo fue el caso de Alta Verapaz. Actualmente ya se ha finalizado la etapa de control de la enfermedad, y ahora se está trabajando en la etapa de erradicación de la misma. (Bailey., 2014)

#### <span id="page-25-0"></span>**3.5.4 Impacto económico**

La peste porcina clásica (PPC) es una enfermedad que frena la producción animal y el comercio internacional. El continente americano es el tercer productor mundial de cerdos. Sus sistemas productivos son a escala familiar e industrial

intensivos, representando una importante fuente de proteína animal y de recursos económicos. (Ferrer, 2015)

La PPC es, sin duda, una enfermedad que sigue afectando a los países y particularmente a los sistemas productivos familiares. En cuanto a su impacto, algunos autores señalan que la PPC causa pérdidas directas e indirectas. Las pérdidas directas están asociadas a la morbilidad, mortalidad, tratamientos, costos veterinarios; mientras que las indirectas se relacionan con cierre de mercados. (Ferrer, 2015)

Estudios realizados calculan que la región de Centroamérica tiene pérdidas anuales de 22 millones de dólares, solamente por cerdos muertos, pérdida de peso y recuperación. Esta situación contribuye al deterioro de la situación socio económica y por ende, la calidad de vida de los centroamericanos, en especial la alcancía (cerdo de patio), de las familias más pobres, que representan 3 millones de habitantes en el área rural de los países endémicos. (Ferrer, 2015)

En Chile durante la erradicación de la PPC que comprendió el período 1983-1997, se calculó que las pérdidas directas debido a la morbilidad y mortalidad alcanzaron los 2,5 millones de dólares. (Ferrer, 2015)

Algunos países tienen un alto nivel de subnotificación. Este bajo reporte se explicaría en parte por la ausencia de mecanismos de indemnización en las estrategias de control y erradicación, lo que dificulta la lucha contra la enfermedad y no permite tener una idea clara de las pérdidas económicas. (Ferrer, 2015)

## **IV. MATERIALES Y MÉTODOS**

#### <span id="page-27-1"></span><span id="page-27-0"></span>**4.1Materiales**

### <span id="page-27-2"></span>**4.1.1 Recursos Humanos**

- Investigador.
- Personal de Programa de Control y Erradicación de la Peste Porcina Clásica.
- Catedráticos asesores.

### <span id="page-27-3"></span>**4.1.2 Recursos de Oficina**

- 1 Computadora de escritorio
- 1 Computadora portátil
- 2 Lapiceros
- 1 Cuaderno
- 60 horas Internet
- 2 Memorias USB
- Programa Google Earth, descargado e instalado.
- Programa ArcGIS
- Herramienta Range Rings, descargada e instalada y utilizada en línea
- Convertidor de Coordenadas en línea

#### <span id="page-27-4"></span>**4.1.3 Centros de Referencia**

- Base de datos del Programa de Control y Erradicación de la Peste Porcina Clásica, del Ministerio de Agricultura, Ganadería y Alimentación (MAGA).
- Biblioteca de la Facultad de Medicina Veterinaria y Zootecnia (FMVZ)
- Entrevistas realizadas a médicos veterinarios y especialistas en la rama de geolocalización y tecnología.

#### <span id="page-28-0"></span>**4.2 Metodología**

#### <span id="page-28-1"></span>**4.2.1 Método No. 1**

#### <span id="page-28-2"></span>**4.2.1.1 Obtención y conversión de coordenadas**

Se tomaron de la base de datos del programa de control y erradicación de la PPC, los puntos obtenidos en GPS, estando las coordenadas en UTM, las cuales fueron convertidas a coordenadas geográficas para poder realizar la georreferenciación en Google Earth.

#### <span id="page-28-3"></span>**4.2.1.2 Generación del mapeo para la georreferenciación**

Posterior a la conversión de coordenadas UTM a coordenadas geográficas, se buscó cada granja porcina, registradas en el programa de la PPC, en la plataforma del programa Google Earth, anteriormente descargado e instalado.

#### <span id="page-28-4"></span>**4.2.1.3 Generación de halos epidemiológicos**

Estando geolocalizadas las granjas porcinas en Google Earth, se utilizó una herramienta en línea, llamada Range Rings, para poder así generar, alrededor de cada granja porcina, halos epidemiológicos de 3, 5 y 10 kilómetros. Esto se realizó con el fin de generar un mapa dinámico digital que servirá para tomar decisiones ante la presentación de cualquier epidemia.

#### <span id="page-28-5"></span>**4.3 Método No. 2**

#### <span id="page-28-6"></span>**4.3.1 Geolocalización de granjas porcinas**

Teniendo el archivo en Excel 93/2013, proporcionado por el programa de control y erradicación de la PPC, con los puntos obtenidos en GPS, estando estas referenciadas como "X" y "Y", se guardó en un lugar específico y se procedió a abrir el programa ArcGIS.

Al abrir ArcGIS se visualiza la pantalla principal y en la barra de herramientas estándar con la opción "tools", para luego darle clic en "Add XY Data". Apareció entonces una ventana y se le dió clic en folder, y se desplegaron varios directorios de carpetas, y se le dió clic en la carpeta que se guardó en Excel (documento proporcionado por el programa de la PPC), cuando se encontró se le dió doble clic y "Add".

Al haber realizado lo anterior se desplegó la primera vista del programa.

- Luego se le dió clic derecho en la hoja "Data" y luego "Export Data", y apareció una ventana, en donde se le dió clic izquierdo en "Folder" y apareció otra ventana, en donde estaba la opción para guardar la información que se quiere, por lo tanto, se guardó en una misma carpeta, en este caso la carpeta llamada "granjas". Teniendo el archivo, se le dió clic en "Save".
- Para crear la proyección de este "Shape" creado, se le dio clic en las siguientes opciones: "ArcToolbox", "Data Management Tools", "Projections and Transformations" y por último doble clic en "Define projection" y apareció una ventana con dos opciones.
- En la primera opción se eligió el "Shape", que se quiso proyectar y en la segunda opción, se eligió el tipo de coordenadas en el que se trabajó, y aparecieron indicadas como coordenadas desconocidas "Unknown", por lo tanto se le dió clic en "Select" y apareció una ventana de "Browser for Coordinate System" y se eligió la carpeta denominada "GTM", luego clic en "Add", y al realizar esta acción ya se definiría que se estaría trabajando en coordenadas GTM.
- Luego se ubicó el cursor en la barra de herramientas, se le dió clic en la opción "View", luego clic izquierdo en "Data Frame Properties" y apareció una ventana en la cual se cambiaron las unidades a metros ("Meters") en las opciones denominadas "Map" y "Display", para luego haberle dado clic izquierdo en "Aceptar".

#### <span id="page-30-0"></span>**4.3.2 Generación de halos epidemiológicos**

- Se le dio clic en las siguientes opciones: "ArcToolbox", "Analysis Tools", "Proximity", y por último doble clic en "Buffer" y apareció una ventana con opciones, y en la primera opción, se eligió el "Shape" que se estaría trabajando. En la segunda opción se le dió clic izquierdo en folder, y apareció una ventana para poder guardar el archivo, y clic izquierdo en "Save".
- En la opción "Distance" se seleccionó "Kilometers" y en la opción "Linear unit", se puso el número del diámetro de cada halo. Esto se realizó para crear los halos de 3, 5 y 10 kilómetros alrededor de cada granja porcina.
- Para cambiarle color y grosor a los halos, se le dió clic en el ícono del color de cada halo y apareció una ventana con opciones de colores y estilos para cada "Shape" (anillo o halo epidemiológico).
- Luego se dió clic derecho al primer "Shape" creado llamado "Granjas", luego clic izquierdo en "Properties" y se mostraron las opciones de las columnas del "Shape" de Excel que se quiso utilizar, en este caso se eligió "Nombre\_Gra", para nombrar a cada punto localizado según el nombre de la granja porcina.
- En esta ventana también se puede cambiar el tipo y tamaño de letra para cada granja porcina, en la sección llamada "Text Symbol", y por último se le dió clic en "Aceptar".
- Después se le dió nuevamente clic derecho en el "Shape" llamado "Granjas", para luego darle clic izquierdo en "Label Features", y automáticamente aparecieron ya nombrados los puntos ubicados, según el nombre de cada granja porcina.

#### <span id="page-31-0"></span>**4.3.3 Exportación de datos de ArcGIS a Google Earth**

- Para guardar lo que se ha hecho, el cursor se dirigió a la barra de herramientas estándar y se le dió clic en "File", luego en "Save as", para guardar el mapa con el nombre de granjas de cerdos, y al final se le dió clic en "Guardar".
- Nuevamente se dirigió el cursor a la barra de herramientas estándar y se le dió clic en "View", luego clic en "Data Frame Properties" y se eligió la opción llamada "Coordinate System", y se le dió clic en "Import", y apareció una ventana para buscar el primer "Shape" que se guardó (Granjas), y se le dió clic en "Add" y luego "Aceptar".
- Nuevamente se dirigió el cursor a la barra de herramientas estándar, para darle clic en "File" y "Save".
- Luego clic en "ArcToolbox", clic en "Conversion Tools", clic en "To KML", y por último clic en "Map To KML", y apareció una ventaja con opciones. En la primera opción se guardó el mapa creado en el escritorio, es decir, el "Shape" llamado "granjas de cerdos", y se le dio clic en "Add".
- En la otra opción se eligió lo que se quiso exportar a Google Earth, es decir, el último "Shape" creado llamado "Granjas de cerdos final".
- En la opción llamada "Map Output Scale", se puso el número 1, y por último "Ok", y se esperó a que el programa exportara a Google Earth, los archivos creados.
- Luego el cursor se puso en la carpeta donde estuvo todo lo que se había guardado y se vio el archivo de Google Earth.
- Por último se abrió Google Earth y el cursor se dirigió a la barra de herramientas estándar y se dió clic en "Archivo" y clic en "Abrir", y se buscó y se abrió el archivo creado llamado "Granjas de cerdos final", para que todo lo creado en ArcGIS haya sido proyectado en Google Earth.

### **V. RESULTADOS Y DISCUSIÓN**

#### <span id="page-32-1"></span><span id="page-32-0"></span>**5.1 Análisis espacial (Método No. 1)**

Se generó una plataforma espacial de la República de Guatemala, para la georreferenciación de granjas porcinas registradas en el programa de la PPC y estableciendo halos de 3, 5 y 10 kilómetros, con la utilización de Google Earth y la herramienta en línea llamada Range Rings.

Con los datos de las coordenadas en UTM, proporcionados por el programa de la PPC, se convirtieron a coordenadas geográficas en la página web llamada "asturnatura.com", que se puede buscar en línea con el siguiente link: [http://www.asturnatura.com/sinflac/calculadora-conversiones-coordenadas.php.](http://www.asturnatura.com/sinflac/calculadora-conversiones-coordenadas.php) En donde se seleccionó las coordenadas UTM. Luego se llenaron las opciones de zona y letra (T15). La opción Easting (oeste) y Northing (norte), que será "X" y "Y", de los datos proporcionados en Excel, las cuales son coordenadas UTM. Estando llenas las opciones se dio clic en la opción "convertir y mostrar mapa", lo cual desplegó un listado de información, sin embargo, los datos de interés fueron los de la última fila, las cuales correspondieron a coordenadas geográficas, que se utilizaron para buscar las ubicaciones en Google Earth, previamente descargado e instalado, para que pudieran ser localizadas las granjas que se quisieron georreferenciar. (Ver cuadro 1 y mapa 1)

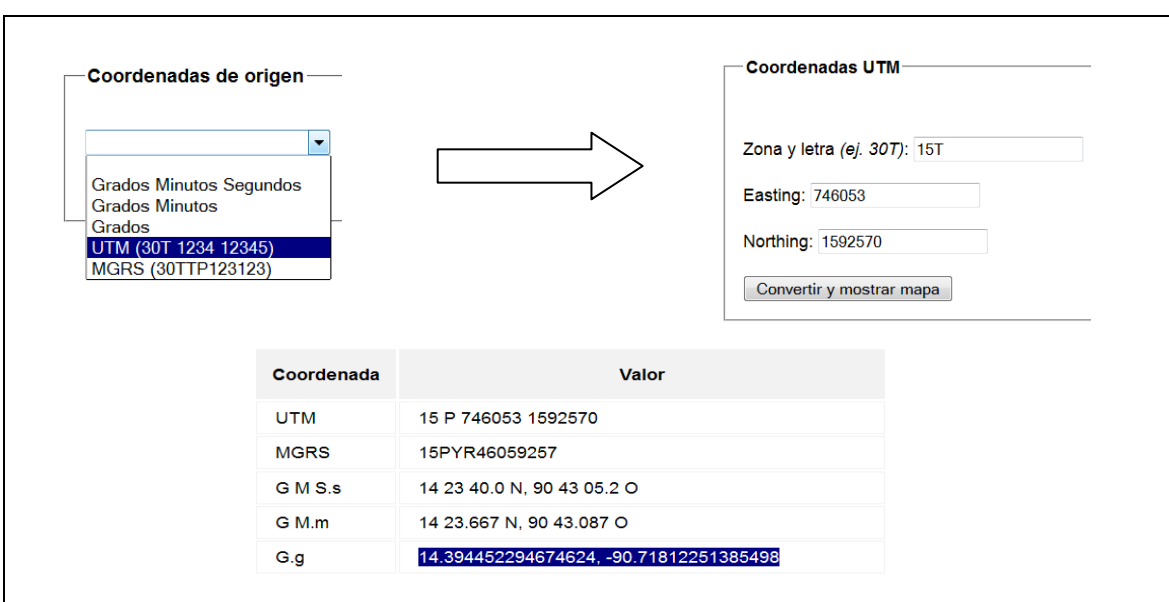

#### <span id="page-33-0"></span>**Cuadro 1: Calculadora de conversión de coordenadas**

**Fuente:** http://www.asturnatura.com/sinflac/calculadora-conversiones coordenadas.php

<span id="page-33-1"></span>**Mapa 1: Localización de coordenadas**

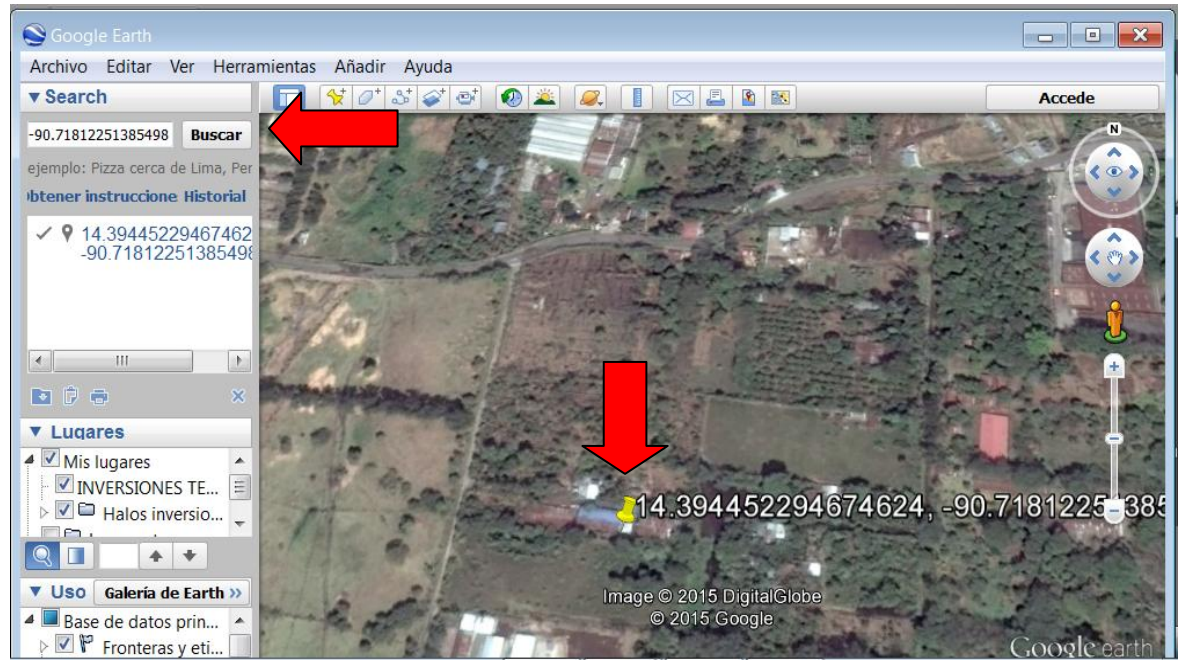

**Fuente: Elaboración por Rebeca Velásquez, 2015**

Este procedimiento se realizó con cada granja porcina registrada en el programa de la PPC

Después de haber convertido las coordenadas UTM a coordenadas geográficas, y haber localizado las granjas porcinas en Google Earth.

Estando geolocalizadas las granjas porcinas en Google Earth, se utilizó una herramienta en línea, previamente descargada y automáticamente instalada en Google Earth, llamada Range Rings, para así poder generar, alrededor de cada granja porcina, halos epidemiológicos de 3, 5 y 10 kilómetros.

Se descargó y se instaló la aplicación Range Rings desde esta página web: [http://www.metzgerwillard.us/rings/rings.html.](http://www.metzgerwillard.us/rings/rings.html) Esta aplicación automaticamente se instaló en Google Earth, desplegando una ventana que permite elabora los anillos del tamaño y la cantidad que se desean alrededor de cada punto ubicado.

<span id="page-34-0"></span>**Mapa 2: Vista de herramienta Range Rings para la generación de halos epidemiológicos**

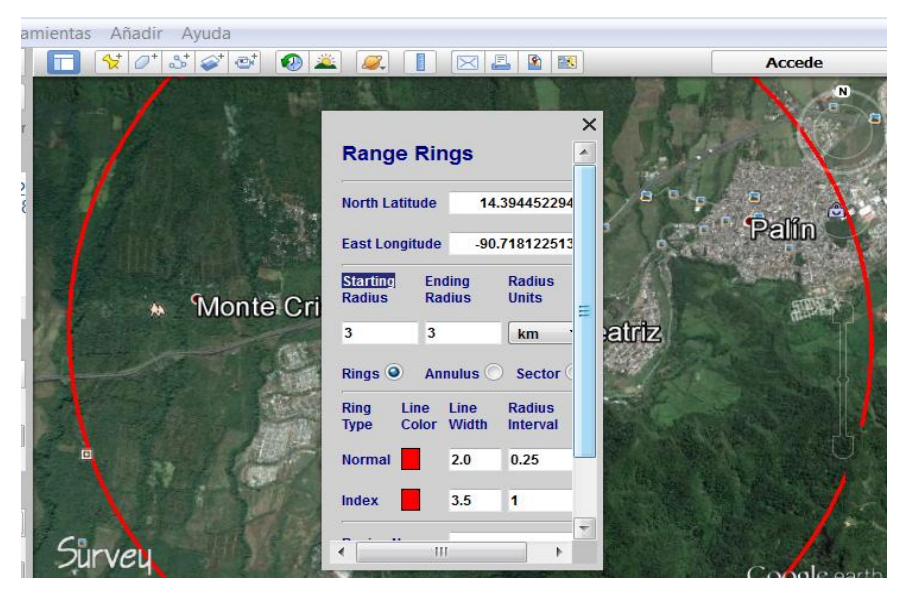

**Fuente: Elaborado por Rebeca Velásquez, 2015**

En este caso se realizaron anillos de 3, 5 y 10 kilómetros alrededor de cada granja porcina.

Range Rings es una aplicación de gran ayuda para dibujar anillos concéntricos, del tamaño, grosor y color que se desee, alrededor de cada punto previamente localizado en Google Earth, como se observa en el mapa 3, con la herramienta antes mencionada, se generaron los halos de 3, 5, y 10 kilómetros para cada granja porcina.

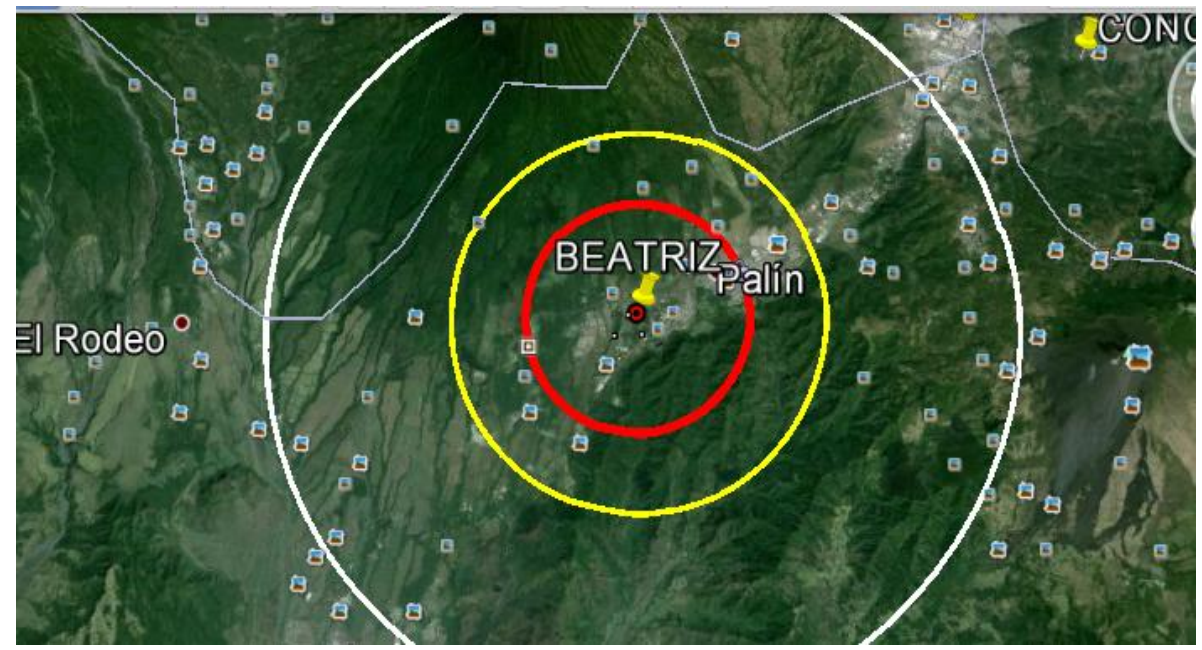

<span id="page-35-0"></span>**Mapa 3: Generación de halos epidemiológicos de 3, 5 y 10 kilómetros**

**Fuente: Elaborado por Rebeca Velásquez, 2015.**

Esto se realizó con el fin de generar un mapa dinámico digital que servirá para tomar decisiones ante la presentación de cualquier epidemia.

Los halos generados alrededor de cada granja hacen referencia a las zonas del foco, peri-foco y zona tampón al momento que ocurra cualquier evento epidemiológico que pueda afectar a cada granja geolocalizada.

Con el uso de este mapa satelital se puede analizar y visualizar de una forma rápida, concisa y sencilla la distribución de cualquier enfermedad infecciosa con el fin de facilitar la planeación del control de la misma y por lo tanto evitar la propagación.

#### <span id="page-36-0"></span>**5.2 Análisis espacial (Método No. 2)**

Con el uso de las coordenadas proporcionadas por el programa de la PPC, también se dio a conocer que se puede realizar la georreferenciación de las granjas porcinas a través del programa ArcGIS, con sus distintas herramientas y exportar lo realizado a Google Earth.

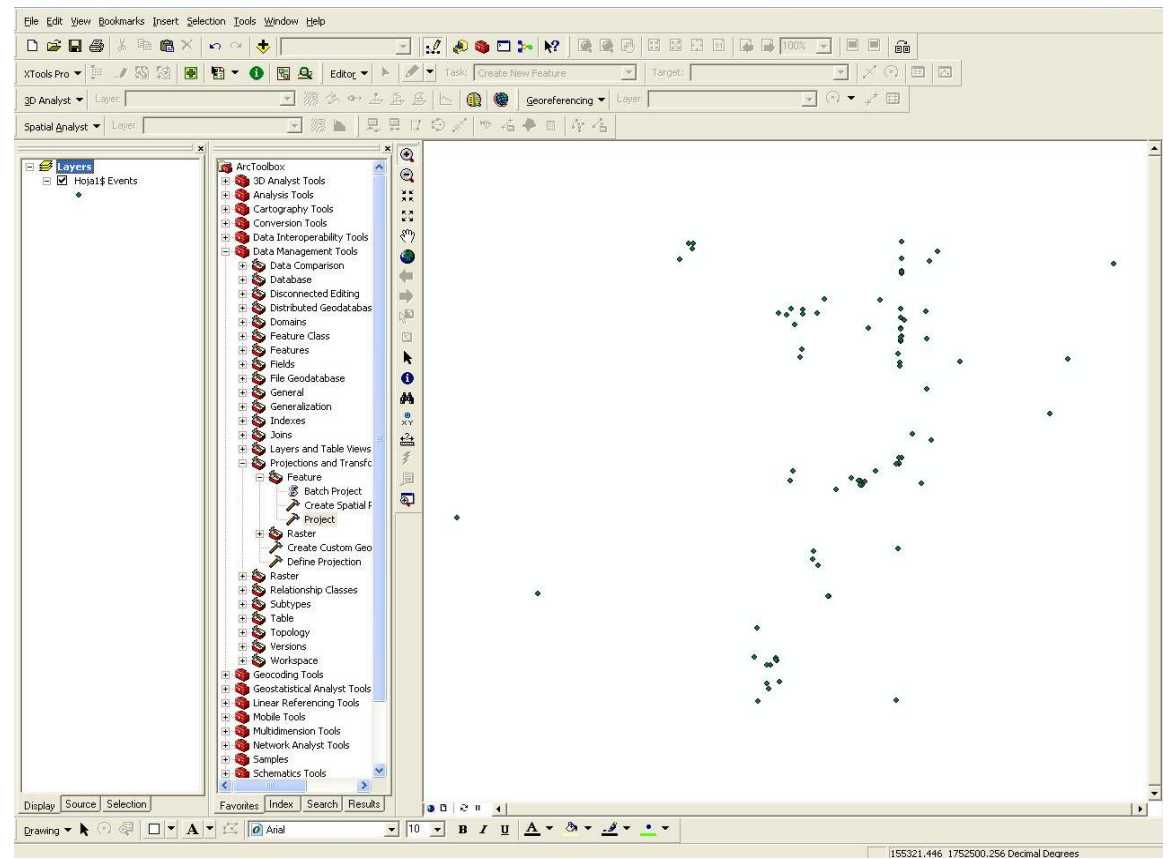

<span id="page-36-1"></span>**Mapa 4: Vista de ArcGIS con las granjas localizadas**

**Fuente: Elaborado por Rebeca Velásquez, 2015**

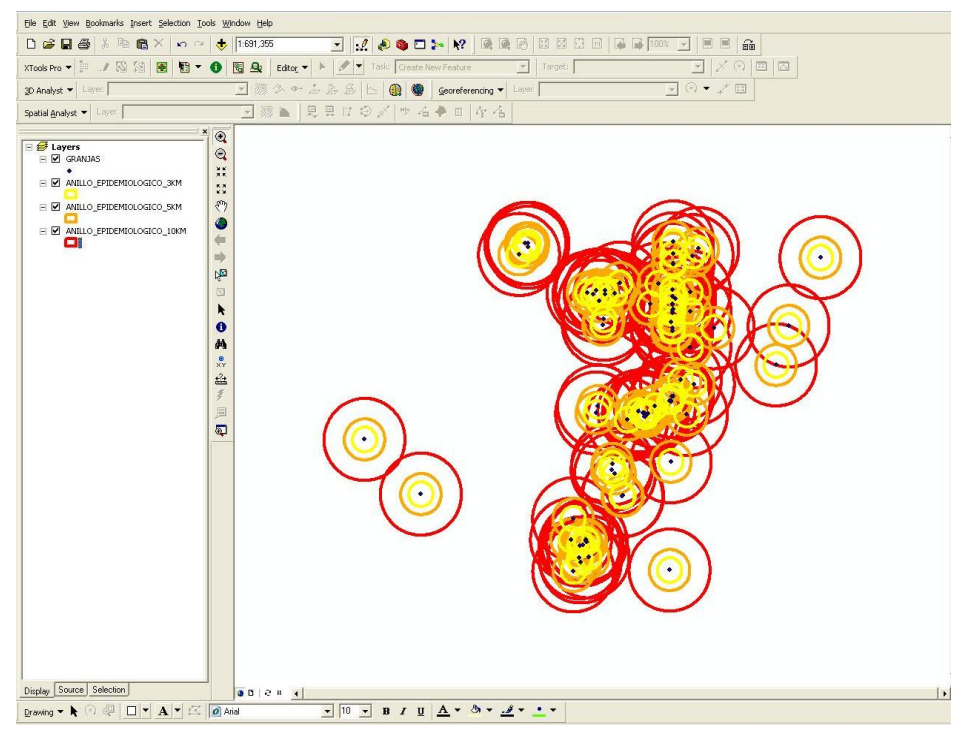

<span id="page-37-0"></span>**Mapa 5: Generación de halos epidemiológicos de 3, 5 y 10 kilómetros**

**Fuente: Elaborado por Rebeca Velásquez, 2015.**

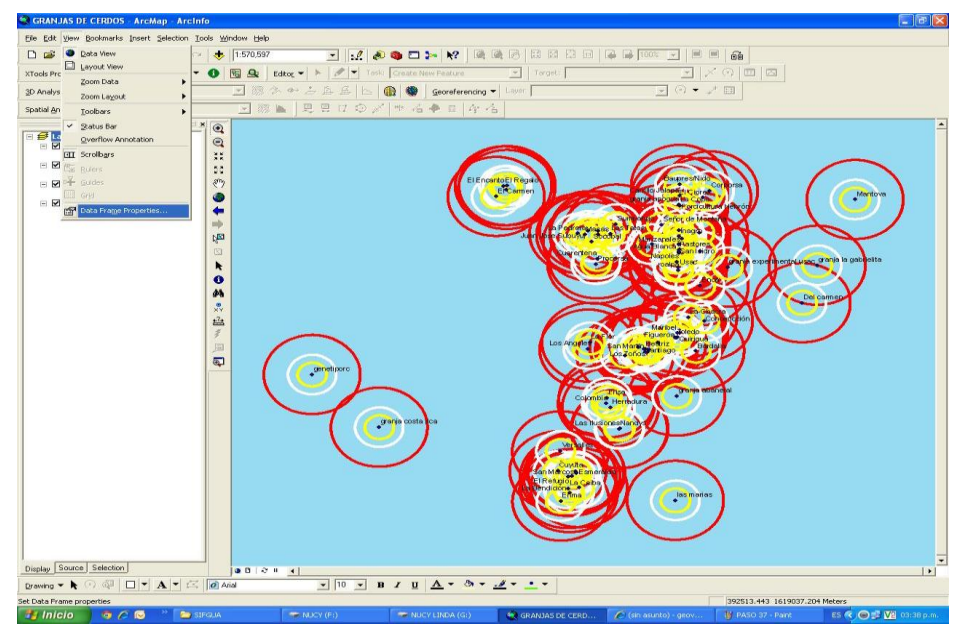

#### <span id="page-37-1"></span>**Mapa 6: Elaboración de nombres de granjas porcinas**

**Fuente: Elaborado por Rebeca Velásquez, 2015.**

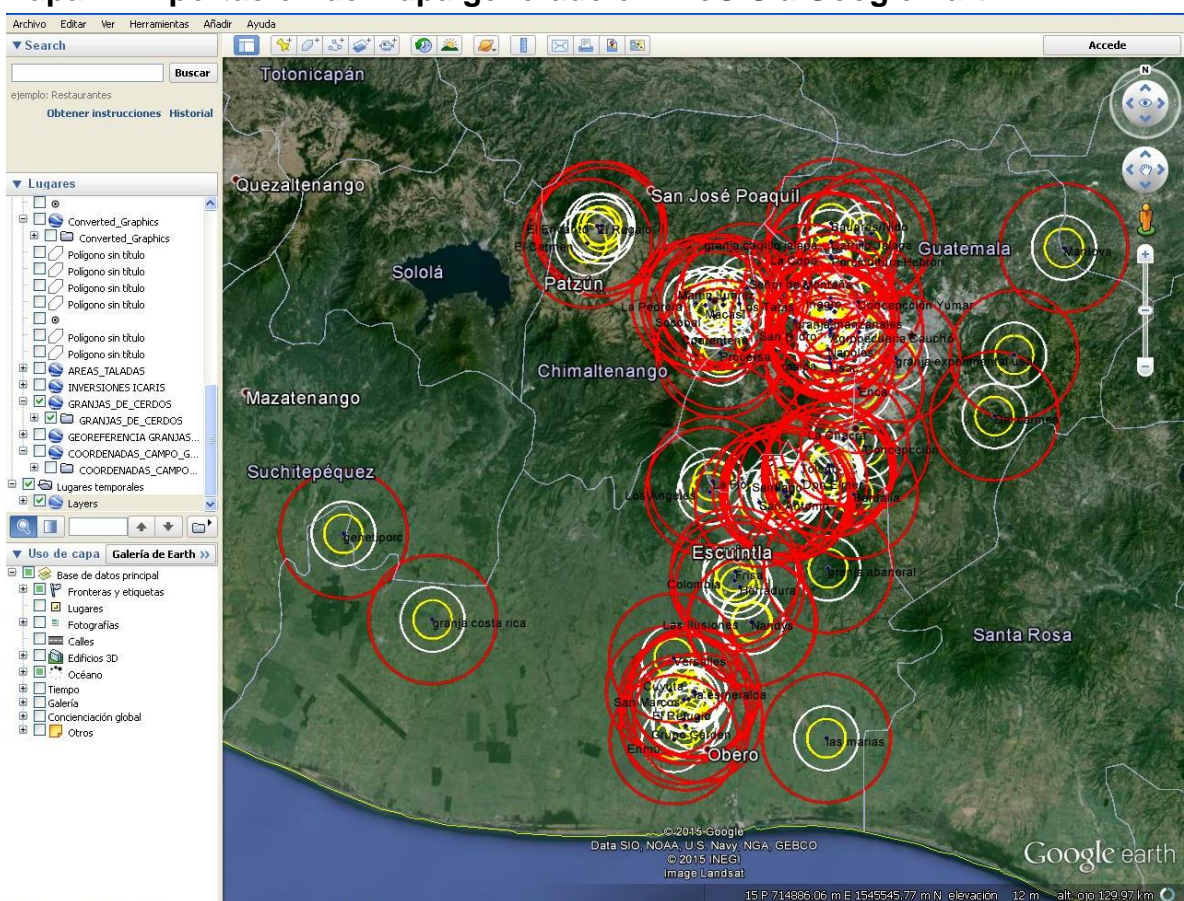

#### <span id="page-38-0"></span>**Mapa 7: Exportación de mapa generado en ArcGIS a Google Earth**

**Fuente: Elaborado por Rebeca Velásquez, 2015.**

Con este método se puede demostrar que con el uso de dos software (ArcGIS y Google Earth), se pueden obtener resultados de manera rápida, para la georreferenciación de las granjas porcinas.

De la combinación del mapeo de una región geográfica específica y la información epidemiológica de una enfermedad se pueden tomar mejores decisiones rápidas y precisas para el control de la misma.

Esto se realizó con el fin de generar un mapa dinámico digital que servirá para tomar decisiones ante la presentación de cualquier epidemia, y fue donado de manera digital al programa de control y erradicación de la peste porcina clásica.

### **VI. CONCLUSIONES**

- <span id="page-39-0"></span> Que el mapeo epidemiológico satelital a través de la georreferenciación de granjas porcinas, es de utilidad para poder agilizar la toma de decisiones ante una epidemia.
- Que la georreferenciación de granjas porcinas a través del software utilizado permite establecer halos epidemiológicos para la rápida identificación de zonas y factores de riesgo ante un evento epidemiológico y así mismo evitar que se propague.
- Que con el uso del método No. 1 se puede seleccionar solamente una granja porcina (la que se desee) sin tener a la vista las otras granjas alrededor, para así poder tener una mejor vista ante un problema epidemiológico en dicha granja.
- Que con el uso del método No. 2 la georreferenciación de granjas se puede realizar de una forma más rápida, sin embargo después de haber exportado lo realizado de ArcGIS a Google Earth, ya no se puede realizar ninguna modificación que se desee en Google Earth.

### **VII. RECOMENDACIONES**

- <span id="page-40-0"></span> Se recomienda, en trabajos posteriores, generar una plataforma espacial, en cuanto a la georreferenciación de granjas o fincas de otras especies animales.
- Utilizar este trabajo como punto de partida para establecer, zonas y factores de riesgo de cada granja porcina geolocalizadas, para la detección temprana de cualquier evento epidemiológico.
- Promover el uso de métodos tecnológicos para la georreferenciación, debido a que es una herramienta innovadora y necesaria para la epidemiología.

#### **VII. RESUMEN**

Actualmente no se encuentran georreferenciadas las granjas porcinas de Guatemala. Por lo que, al momento de que suceda algún evento epidemiológico, no se puede realizar un análisis epidemiológico satelital en cuanto a la identificación de zonas y factores de riesgo en tiempo real.

El mapeo epidemiológico satelital, es de utilidad, ya que puede hacerse uso de él, en tiempo real con el uso de computadoras portátiles, de escritorio, celulares inteligentes, tabletas y otros.

El propósito de este trabajo está enfocado a la georreferenciación con la ayuda de Google Earth de granjas porcinas, estableciendo halos epidemiológicos alrededor de las mismas, esto servirá como referencia para tomar decisiones ante la presentación de cualquier evento epidemiológico lo más pronto posible.

Para lograr este trabajo se tomaron de la base de datos del programa de la PPC, los puntos obtenidos de un dispositivo de geoposicionamiento global (GPS), estando las coordenadas en UTM, las cuales fueron convertidas a coordenadas geográficas para poder realizar la georreferenciación en Google Earth. Estando georreferenciadas las granjas porcinas, se generaron halos epidemiológicos de 3, 5 y 10 kilómetros alrededor de cada granja, utilizando la herramienta en línea llamada Range Rings. También se usó el programa ArcGIS, con sus distintas herramientas para georreferenciar las granjas porcinas y exportar lo realizado a Google Earth. Esto se realizó con el fin de generar un mapa dinámico digital que servirá para tomar decisiones ante la presentación de cualquier epidemia, y fue donado de forma digital al programa de control y erradicación de la peste porcina clásica.

#### **SUMMARY**

<span id="page-42-0"></span>Currently there are not georeferenced pig farms in Guatemala. So, when some epidemiological event happens, it cannot be performed a satellite epidemiological analysis for the identification of areas and risk factors in real time.

The epidemiological and georeferenced mapping, is useful because it can be used in real time in laptops, desktops, cell phones, tablets and others.

This work is focused to the geo-referencing pig farms with the help of Google Earth, establishing epidemiological halos around them, this will serve as a reference for making decisions on delivery of any epidemiological event as soon as possible.

GPS coordinates in UTM format were taken from the classical swine fever control and eradication program then they were converted to geographical coordinates to be added to google earth then halos of 3, 5 and 10 kilometer were developed using the range rings application. This was done in order to generate a digital dynamic map that will serve to make decisions before the introduction of any epidemic, and was donated to the program digitally control and eradication of classical swine fever

### **IX. REFERENCIAS BIBLIOGRÁFICAS**

- <span id="page-43-0"></span>ArcGISResources. (08 de Febrero de 2015). *Georreferenciación y Sistema de coordenadas.* Obtenido de http://resources.arcgis.com/es/help/gettingstarted/articles/026n0000000s000000.htm
- ArcGISweb. (08 de Febrero de 2015). *Sistema de Coordenadas Geográficas.* Obtenido de: http://help.arcgis.com/es/arcgisdesktop/10.0/help/index.html#//003r0000000 6000000
- AristaSur. (08 de Febrero de 2015). *Coordenadas UTM.* Obtenido de http://www.aristasur.com/contenido/sistema-de-coordenadas-geograficasutm
- Bailey, E. (2008). Análisis espacial del humedal Monterrico: identificación de áreas críticas e índice de riesgo para brotes de influenza aviar altamente patógena. *Tesis de licenciatura en Medicina Veterinaria no publicada*. USAC, Guatemala.
- Bailey, E., Orellana, D., Ola, P., Espino, R., Thomae, R., & Maldonado, H. (2014). La peste porcina clásica en Guatemala como enfermedad reemergente en la región en el mes de noviembre 2011 y su contención en 2012. Guatemala, Guatemala.
- Castillo, C. (2002). *Sistemas de información geográfica en salud, conceptos básicos organización panamericana de la salud.* Washington D.C., US: OPS/OMS.
- Cruz, J. (2010). Mapeo participativo de fincas, una guía para implementarlo. *CATIE, Soluciones para el ambiente y desarrollo*.
- *Definiciónabconline*. (lunes 05 de enero de 2015). Obtenido de http://www.definicionabc.com/?s=Geolocalizaci%C3%B3n
- Digital, P. I. (5 de Enero de 2015). *Tutorial de google earth*. Obtenido de Dirección Operativa de Incorporación de Tecnologías (InTec): http://test2.4ssoftware.com/Integrar/wpcontent/uploads/2012/03/Tutorial\_Google\_Earth.pdf
- EarthSurvey. (06 de Enero de 2015). *Range rings for google earth (rings)*. Obtenido de http://www.metzgerwillard.us/rings/rings.html
- Ferrer, E., Fonseca, O., Percedo, M., & Abeledo, M. (07 de Enero de 2015). *Salud Animal.* Obtenido de Peste porcina clásica en las Américas y el Caribe. Actualidad y perspectivas de control y erradicación: http://scielo.sld.cu/scielo.php?script=sci\_arttext&pid=S0253- 570X2010000100002
- GeoSciences. (27 de Enero de 2015). *Espa System*. Obtenido de http://www.fotosuy.com/index.php/component/k2/item/11 georeferenciaci%C3%B3n
- González, R. (06 de Enero de 2015). *Vigilancia epidemiológica.* Obtenido de Costa Rica: http://www.cendeisss.sa.cr/cursos/decimaunidad.pdf
- Ibábez, S., Gisbert, J., & Moreno, H. (08 de Febrero de 2015). *Sistema de coordenadas UTM.* Obtenido de Escuela Superior de Ingeniería: https://riunet.upv.es/bitstream/handle/10251/10772/Coordenadas%20UTM.p df?sequence=1
- IMIT, O. S. (06 de Enero de 2015). *Google earth tools*. Obtenido de http://osimint.com/resources/google-earth-tools/
- Lozano, S., Quiroga, D., Farfan, J., Loroño, M., García, J., Carro, S., . . . Eisen, L. (06 de Enero de 2015). *Uso de Google Earth, para fortalecer la capacidad de salud pública y facilitar la gestión de enfermedades vectoriales en lugares de escasos recursos.* Obtenido de http://www.who.int/bulletin/volumes/86/9/07-045880.pdf
- MAGA. (2014). *Situación de la porcicultura nacional.* Guatemala: Ministerio de agricultura, ganadería y alimentación.
- Mendoza, J. (5 de Enero de 2015). *Atlas, guí de procedimientos para utilizar google earth*. Obtenido de http://www.social.mendoza.gov.ar/atlas/Archivos/Manual%20de%20procedi mientos%20de%20Google%20Earth.pdf
- OIE. (07 de Enero de 2015). *Peste porcina clásica.* Obtenido de http://www.oie.int/doc/ged/D13957.PDF
- Resources, A. (18 de febrero de 2015). *Introducción a ArcGIS.* Obtenido de http://resources.arcgis.com/es/help/gettingstarted/articles/026n00000014000000.htm
- Wayne, M., Meek, A., & Willeberg, P. (1997). *Epidemiología veterinaria. Principios y Métodos.* Zaragoza, España: Editorial Acribia, S.A.

## **UNIVERSIDAD DE SAN CARLOS DE GUATEMALA FACULTAD DE MEDICINA VETERINARIA Y ZOOTECNIA ESCUELA DE MEDICINA VETERINARIA**

## **MAPEO EPIDEMIOLÓGICO SATELITAL DE GRANJAS PORCINAS, REGISTRADAS EN EL PROGRAMA DE LA PESTE PORCINA CLÁSICA, AL AÑO 2014 – 2015**

f. \_\_\_\_\_\_\_\_\_\_\_\_\_\_\_\_\_\_\_\_\_\_\_\_\_\_\_\_\_\_\_ Rebeca Eunice Velásquez Rivera

**ASESOR PRINCIPAL ASESOR** 

f. \_\_\_\_\_\_\_\_\_\_\_\_\_\_\_\_\_\_\_\_\_\_\_\_\_\_\_\_ f. \_\_\_\_\_\_\_\_\_\_\_\_\_\_\_\_\_\_\_\_\_\_\_\_\_\_\_\_ M.V. Edgar Leonel Bailey Leonardo Lic. Carlos Francisco Chinchilla García

f. \_\_\_\_\_\_\_\_\_\_\_\_\_\_\_\_\_\_\_\_\_\_\_\_\_\_\_\_ M.V. Alejandro José Hun Martínez

**IMPRÍMASE:**

f.  $\blacksquare$ 

M.Sc. Carlos Enrique Saavedra Vélez DECANO